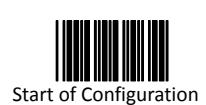

All program setup must start with reading the "Start of Configuration" label, and read the "End of Configuration" label to save any changes.

### **Keyboard Wedge Mode**

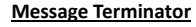

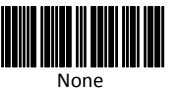

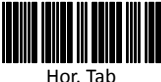

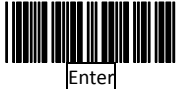

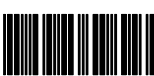

Execute

**Keyboard Type Selection**

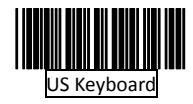

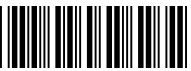

International Keyboard (ALT Method)

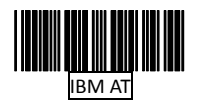

**Capital Lock**

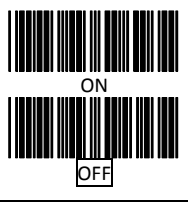

#### **USB Mode**

The USB mode is effectively a keyboard emulator works with hosts that are USB-compatible operating systems and have USB ports. USB compatible operating systems are Windows 98, Windows NT 5.0 and Mac OS 8 and later. No additional software is needed since the USB driver support is built into this operating system.

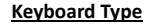

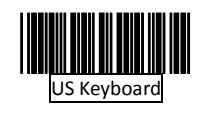

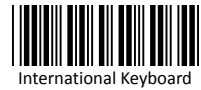

**Message Terminator**

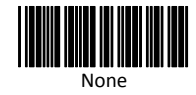

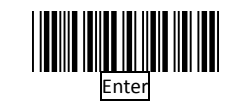

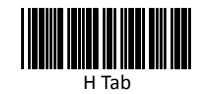

**Scanning Mode Selection**

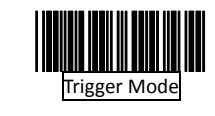

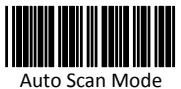

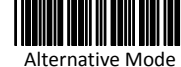

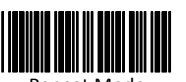

Repeat Mode

#### **Good Read Beeper Selection**

(For selective models only)

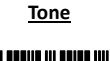

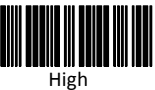

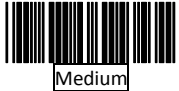

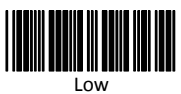

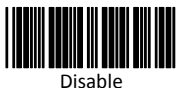

**Duration**

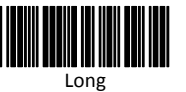

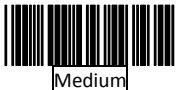

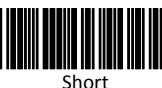

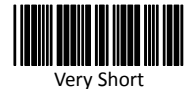

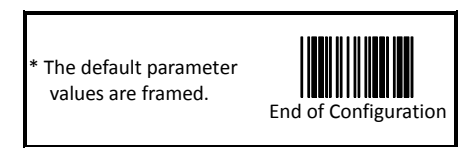

Copyright © 2012. All rights reserved.

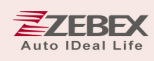

# **Quick Guide**

Handheld CCD / Lase / Linear Image Scanner

V.1.2A

#### **Introduction**

This programming card contains only frequently-used programming bar code labels, and by scanning these labels, it can configure the scanners. This allows decoding options and interface protocols to be tailored to a specific application. The configuration is stored in non-volatile memory and will not be lost by removing power from the scanner.

The scanner must be properly powered before programming. During the programming mode, the laser scanner will acknowledge a good and valid reading with a short beep. It will give long beeps for an invalid or bad reading.

For detailed programming instructions and safety notices please refer to "Programming Guide for Handheld CCD/Laser Scanner".

#### **Important Notice**

No warranty of any kind is made in regard to this material, including, but not limited to, implied warranties of merchantability or fitness for any particular purpose. We are not liable for any errors contained herein nor for incidental or consequential damages in connection with furnishing, performance or use of this material. We shall be under no liability in respect of any defect arising from fair wear and tear, willful damage, negligence, abnormal working conditions, failure to follow the instructions and warnings, or misuse or alteration or repair of the products without written approval.

Specification or version may be subject to change without notice. The actual specification and version are based on the product delivered.

#### **USB Interface Cable Notice**

Some handheld CCD/Laser scanner contains build-in USB controller (USB on Board), and this update would only work with new USB cable (P/N: 171-10U302-200). Please find the "U" marking on the devices or refer to the latest Buyer's Guide for more information.

# **Laser Safety**

The laser scanner complies with safety standard IEC 60825-1 for a Class I laser produce. It also complies with CDRH as applicable to a Class IIa laser product. Avoid long term staring into direct laser light.

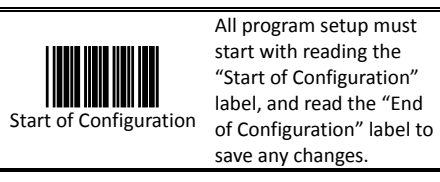

# **Interface Selection**

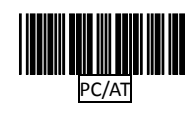

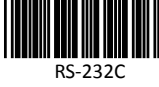

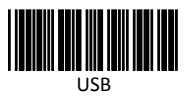

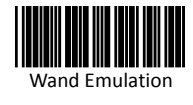

The reading of the "RESET" label turns all the parameters back to default values.

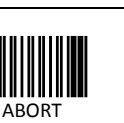

RESET

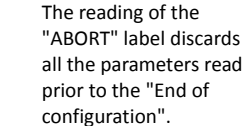

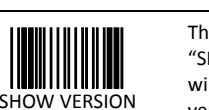

The reading of the "SHOW VERSION" label will show the firmware version.

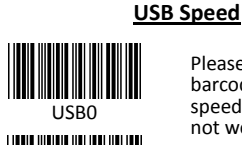

USB1

USB2

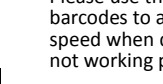

- USB0: Regular speed
- USB1: Full speed (default)
- USB2: Middle speed (Mac or Linux O.S)

# **RS-232 Mode**

The factory default communications are: 9600 baud, 8 data bits, mark parity, 1 stop bit, and CR/LF terminator message.

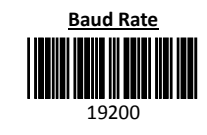

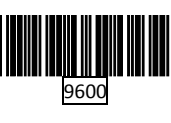

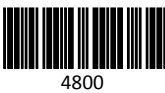

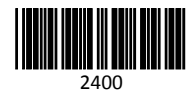

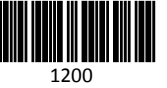

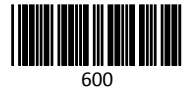

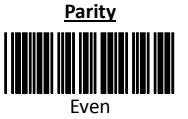

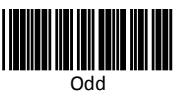

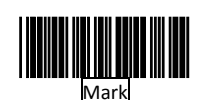

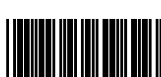

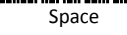

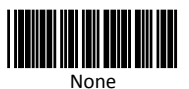

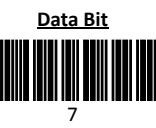

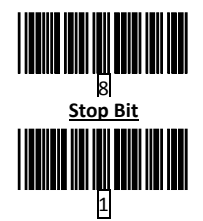

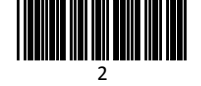

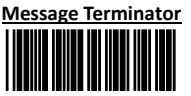

None

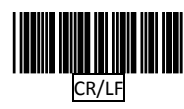

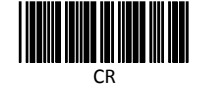

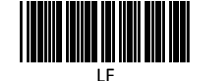

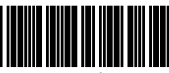

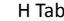

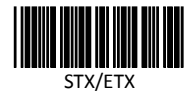

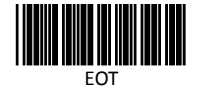

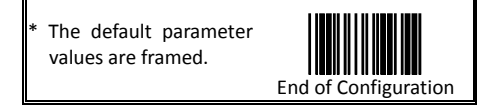

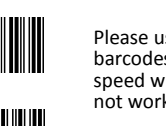

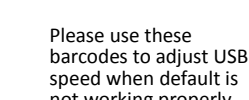

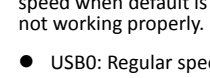

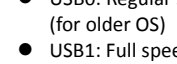